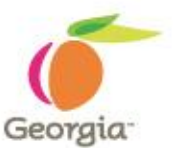

## **Industrial, Medical and Special Gases**

*Statewide Contract Webinar – July 12, 2011*

**SPD-CP031 Georgia State Purchasing Division http://statepurchasing.doas.georgia.gov Revised 02/10/11**

### **Your Presenter**

*State Purchasing Division – Statewide Contracts*

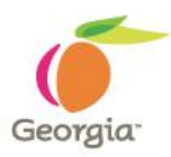

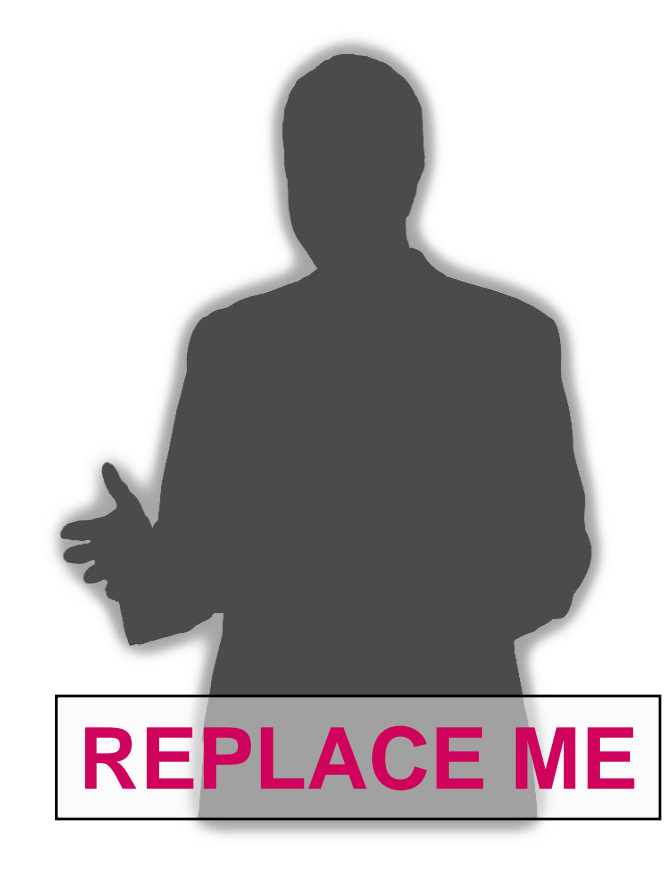

### **Mr. Aziz Tashbulatov**

*Category Manager, DOAS State Purchasing Division*

### Contract Information

*Aziz.tashbulatov@doas.ga.gov 404-657-6873*

## **Purpose of this Webinar**

*State Purchasing Division – Statewide Contracts*

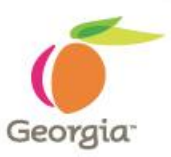

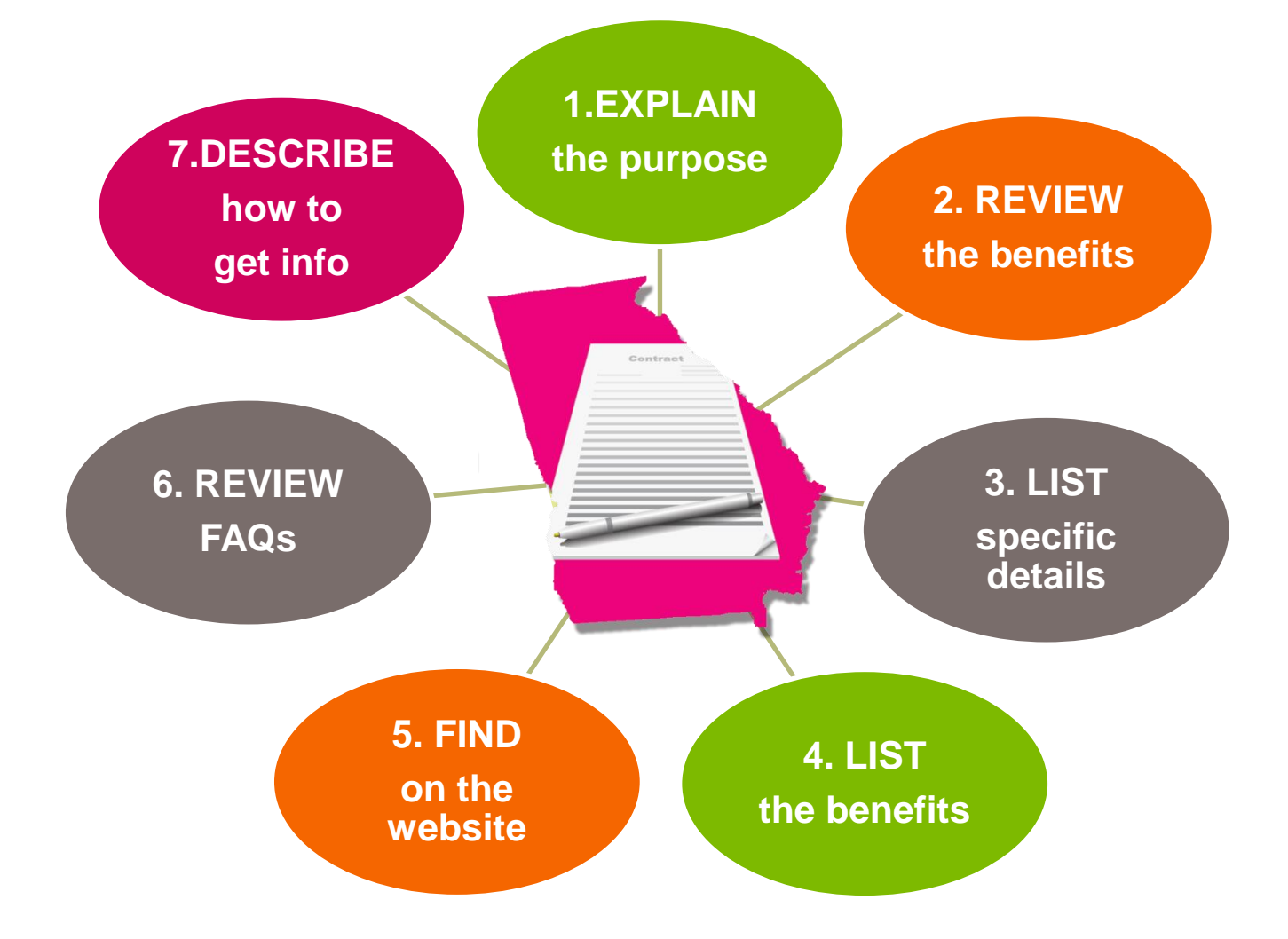

## **Purpose of this Webinar**

*State Purchasing Division – Statewide Contracts*

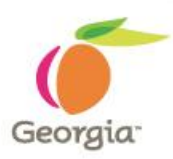

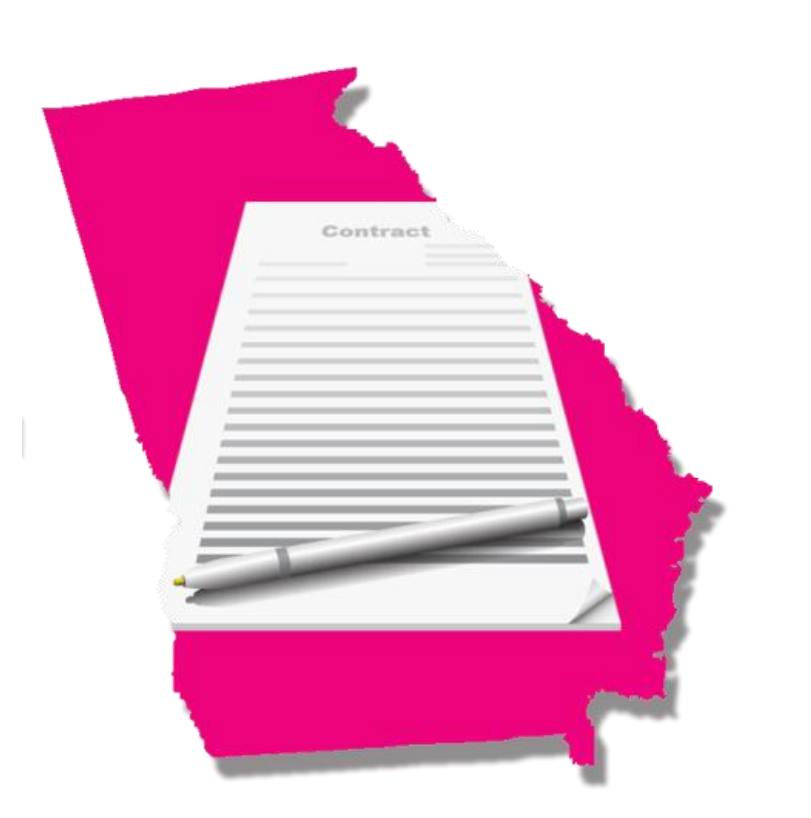

### **Purpose:**

The purpose is to introduce the newly awarded statewide contract for Industrial, Medical and Special Gases. We will discuss the differences between the old and new contracts as well as listen to presentations by new suppliers.

# **Statewide Contract Details**

*State Purchasing Division – Statewide Contracts*

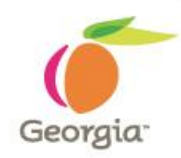

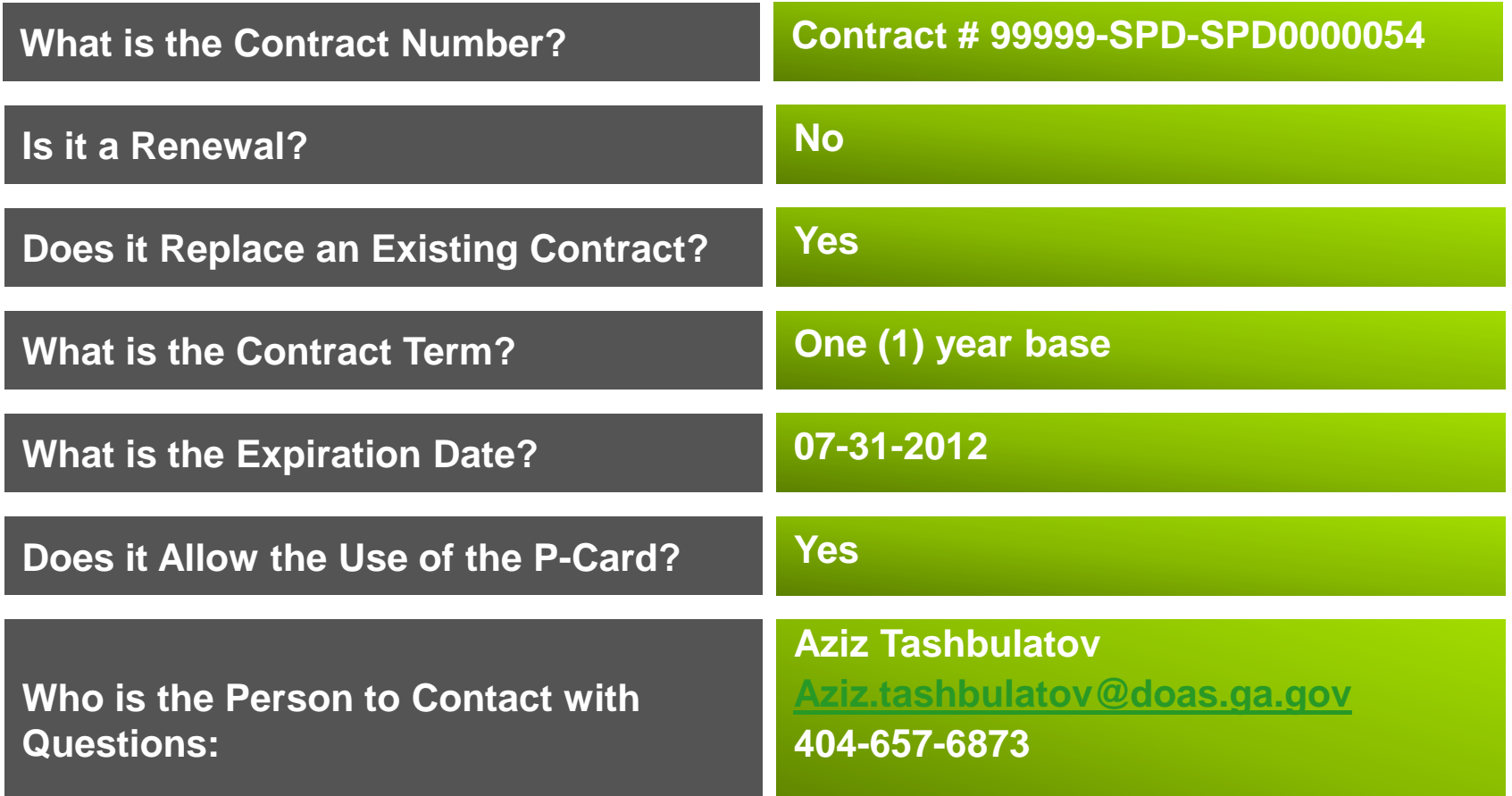

# **Key Benefits**

### *State Purchasing Division – Statewide Contracts*

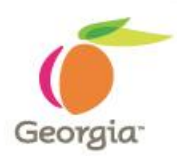

### **Key Benefits:**

- **Significantly increased the number of gas types available compared to the previous contract**
- **Introduction of bulk tank category into the contract to provide customers the ability to purchase necessary gases in bulk**
- **Maintenance and installation of cylinders and bulk tanks at no additional cost**
- **Average cost savings of 12-15% over previously contracted prices**

#### **Where to Find this Statewide Contract** *State Purchasing Division – Statewide Contracts* Georgia<sup>-</sup> Sitemap Mobile Contact Careers Georgia Search Font Size: A<sup>-</sup> A A<sup>+</sup> Department of Advanced Search **Administrative Services** Department of Administrative Services CUSTOMER FOCUSED, PERFORMANCE DRIVEN Public and Non-Profit DOAS Home About Us State and Local \* Suppliers **STATE & LOCAL SUPPLIER SERVICES PUBLIC & NON-PROFIT Team Georgia Marketplace** >> Changing the way we do business! Features New Look, Even Better Service... ... It's a new virtual world for DOAS! Risk & State Bids & Getting Surplus Getting -> Access resources for touring the site Insurance Purchasing Contracts Started Property Started -> Take our Web site Survey -> Participate in the scavenger hunt<sup>a</sup>

### **1. Visit the DOAS website at [www.doas.ga.gov](http://www.doas.ga.gov/).**

## **Where to Find this Statewide Contract**

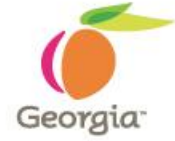

*State Purchasing Division – Statewide Contracts*

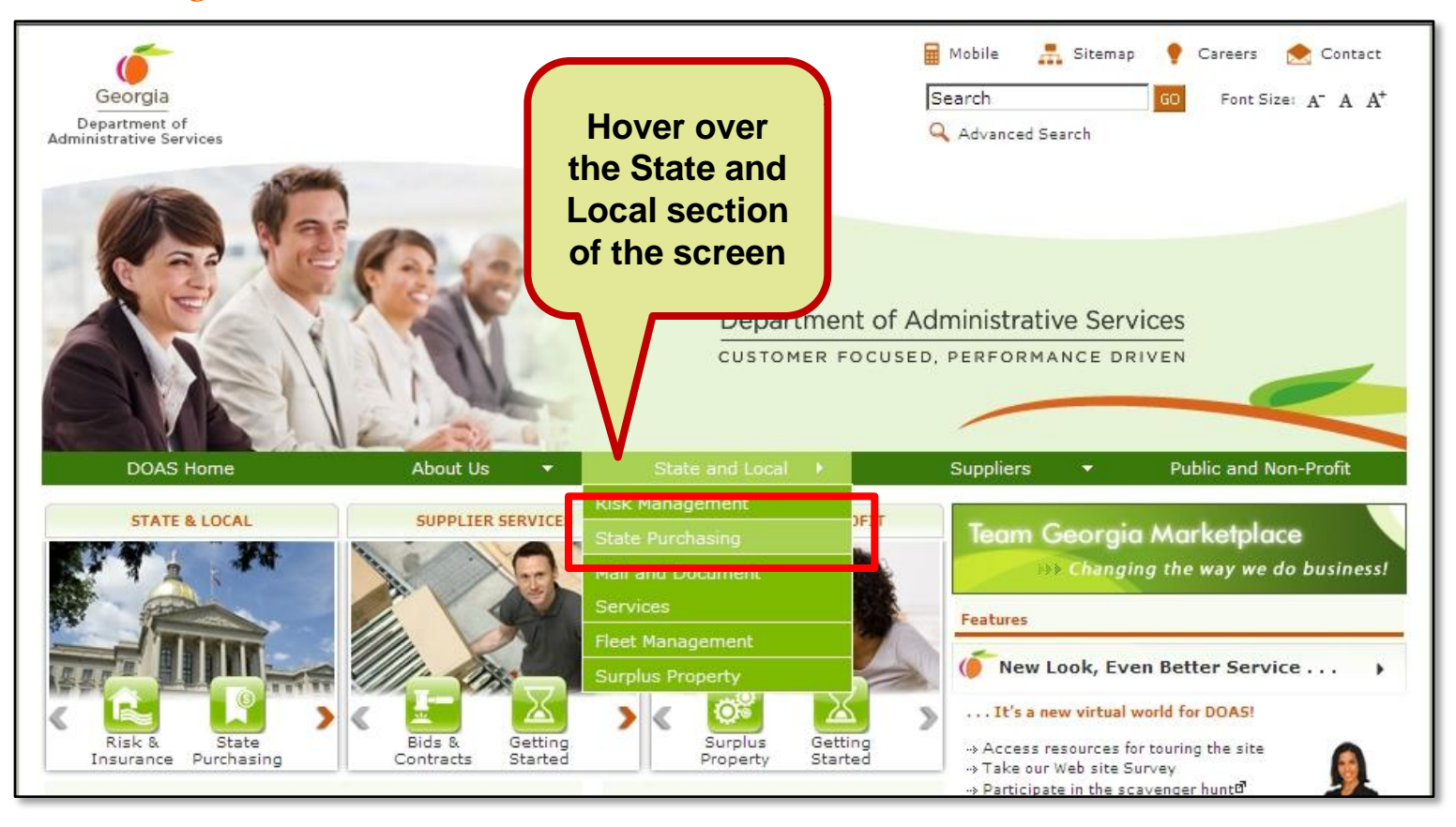

**2. Hover over the State and Local section of the screen. 3. Click on State Purchasing.**

#### **Where to Find this Statewide Contract** *State Purchasing Division – Statewide Contracts* **Georgia Direct Links** Mobile R Sitemap Careers Contact Georgia Search Font Size: A<sup>-</sup> A<sup>+</sup> a Login to GPR for State & Local Entities Department of Q Advanced Search Admi istrative Se \* Bid Notices - GA Procurement Registry A Agency & University Procurement Officer List a eOuote **STATE PURCHASING x** GA Vendor Manual About He State and Local **Public and Non-Profit** Home > State and Local > State Purchasing **EXPLORE STATE PURCHASING** eam Georgia Marketplace **B** Statewide Contracts Contracts hanging the way we do business! **\* State Use Procurement L** Features **A IKON Document Solutions** Services & Contar Team Georgia Marketplace Process &<br>Performance The center for e-business marching Georgia government buyers with sellers. ٣Ť Learn more. en<br>Linderstaden van de verschieden van de verschieden van de verschieden van de verschieden van de verschieden<br>Linderstaden van de verschieden van de verschieden van de verschieden van de verschieden van de verschieden **DE Official Forms & Documents** Contracts at the statewide and agency level offer state and local governments a variety of products and services at competitive prices. **Click on**  Access to Team Georgia Market Place and contract indexes. Purchasing & Travel Cards Learn More... **Statewide A** Purchasing Training Direct Links **News Contracts**How do I...?  $>$  Jun 24: DOAS Tucker surplus office relocates to Sloppy Floyd \* Login to GPR for State & Local Entities state offices \* Bid Notices - GA Procurement Registry How's my Service?  $>$  Jun 17: Ways to Save: Purchase DOAS Surplus Property -A Agency & University Procurement 11 Alive Video Officer List State Purchasing Help Desk > Apr 21: Governor Perdue's Press Release on the Spend a eQuote Management Project a GA Vendor Manual More News. GA Procurement Manual Statewide Contractor\*\* Events **4. In the Direct Links section,**  a State Use Ricurement List Supplier Seminar  $>$  Jul 21: **IKQN** Document Solutions > Aug 06: Supplier Orientation **click on Statewide**  > Aug 11: Supplier Webinar > Aug 20: Supplier Seminar **Contracts.** More Events..

**C** Bookmark

georgia.gov | Privacy / Security / Notices | Translati

## **SWC Index for Public**

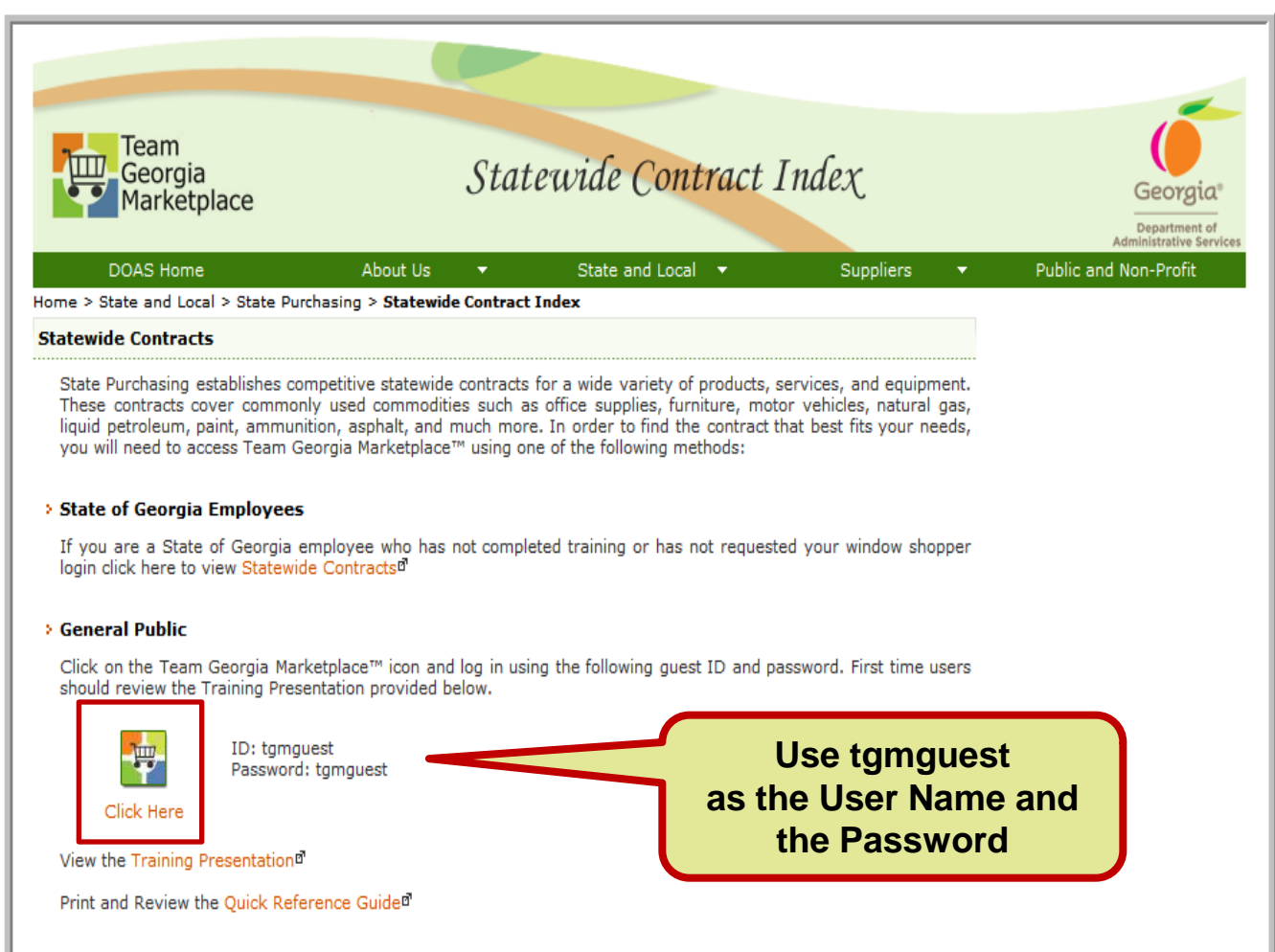

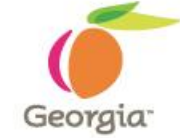

**5. To access contract information, click on the Team Georgia Marketplace™ icon to access the Login screen. This User Name and Password is generic and only provides access to contract information.**

#### **> Window Shoppers**

Click on the Team Georgia Marketplace™ icon using your Window Shopper ID and navigate to the "Contracts" tab to search or browse available contracts. Additional instructions can be found in the Window Shopper Ouick Reference Guide.

## **Statewide Contracts Index**

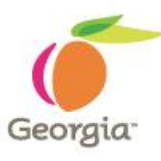

**6. When the Login screen displays, use tgmguest as the User Name and the Password. This generic ID and Password allows access to contract information only.**

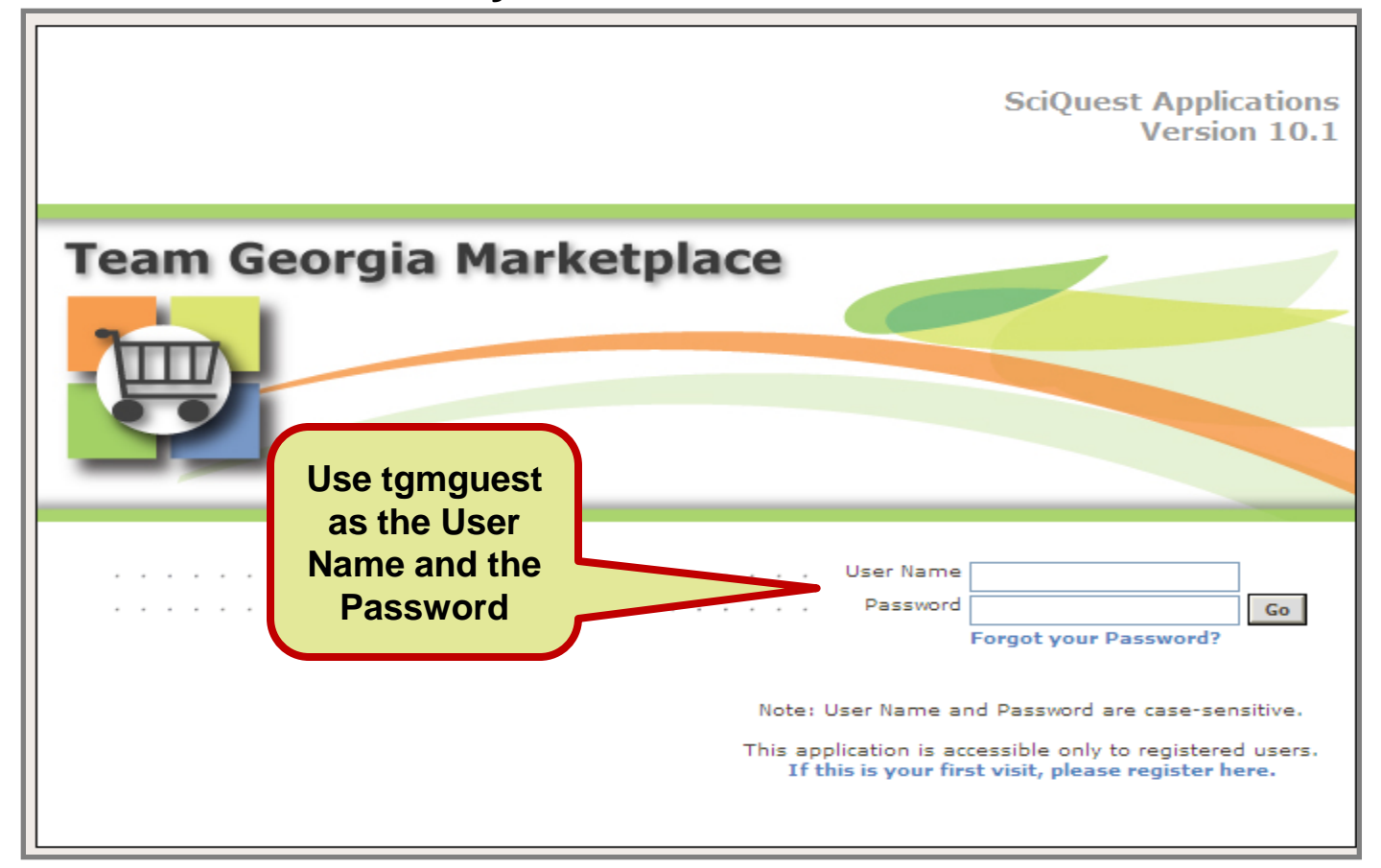

#### **SWC Index for Window Shoppers** Team Statewide Contract Index Georgia Georaia Marketplace Department of Administrative Cervice DOAS Home About Us State and Local  $\rightarrow$ **Suppliers** Public and Non-Profit Home > State and Local > State Purchasing > Statewide Contract Index **Statewide Contracts**

State Purchasing establishes competitive statewide contracts for a wide variety of products, services, and equipment. These contracts cover commonly used commodities such as office supplies, furniture, motor vehicles, natural gas, liquid petroleum, paint, ammunition, asphalt, and much more. In order to find the contract that best fits your needs, you will need to access Team Georgia Marketplace™ using one of the following methods:

#### > State of Georgia Employees

If you are a State of Georgia employee who has not completed training or has not requested your window shopper login click here to view Statewide Contracts<sup>p</sup>

#### **Seneral Public**

Click on the Team Georgia Marketplace™ icon and log in using the following guest ID and password. First time users should review the Training Presentation provided below.

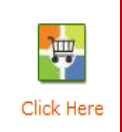

ID: tgmguest Password: tgmguest

View the Training Presentation<sup>®</sup>

Print and Review the Quick Reference Guide<sup>n</sup>

#### **Window Shoppers**

Click on the Team Georgia Marketplace™ icon using your Window Shopper ID and navigate to the "Contracts" tab to search or browse available contracts. Additional instructions can be found in the Window Shopper Ouick Reference Guide.

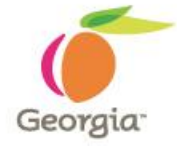

**You can also click on the Team Georgia Marketplace™ icon to access the same Login screen, but enter your personal Window Shopper User Name and Password. This allows you to access the Statewide Contract Index as well as to shop for items available from the Statewide Contracts.** 

## **SWC for Window Shoppers**

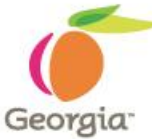

**If you are a Window Shopper user, you can access the Statewide Contract Index by entering your personal User Name and the Password once the Login screen displays. Then, click on the Contracts tab.**

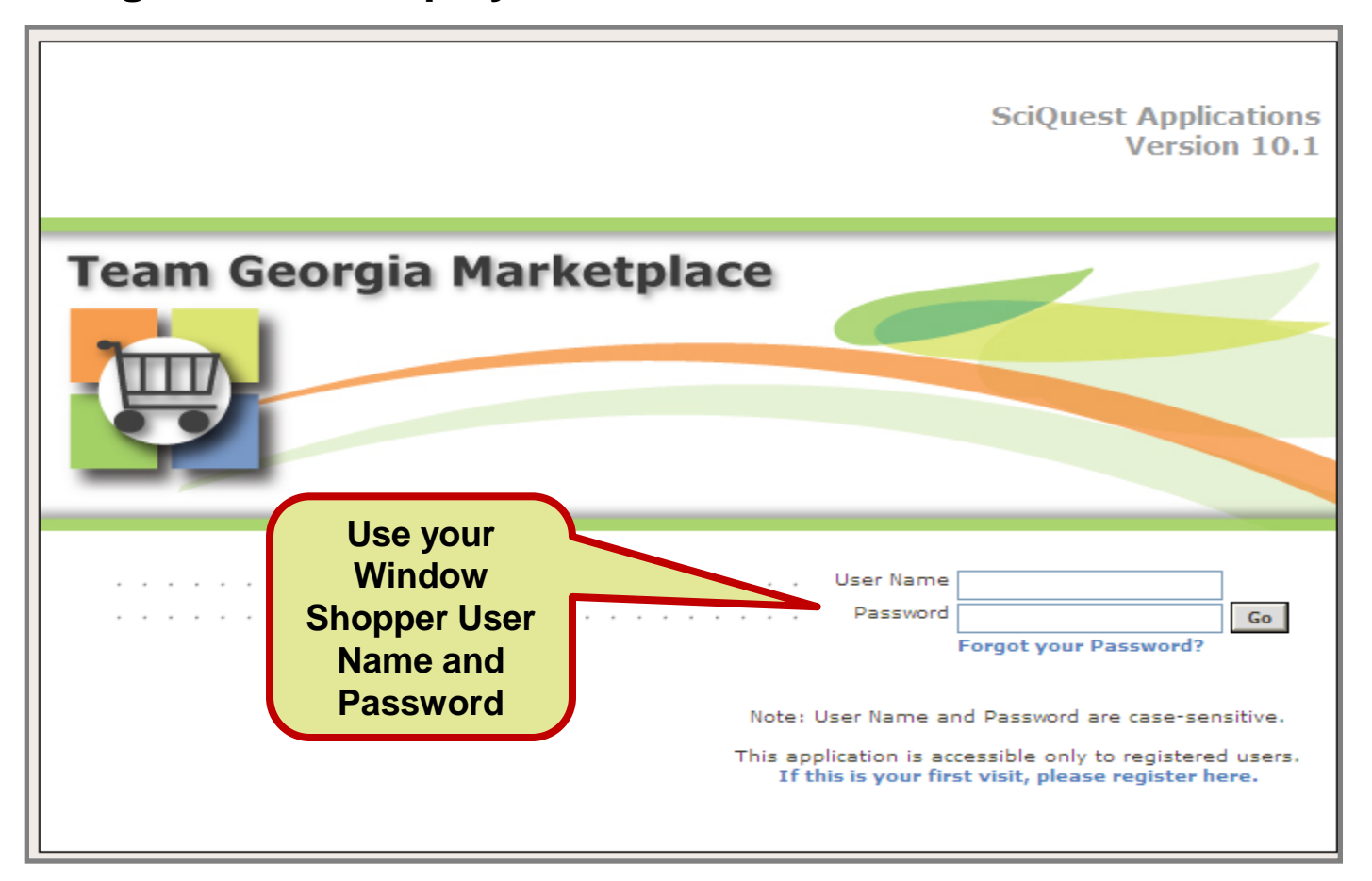

# **Team Georgia Marketplace Contracts**

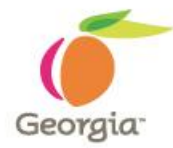

**Once you** 

**on the** 

**access the** 

**Statewide** 

**Contracts.**

**access the** 

**system using** 

**the generic or** 

**your personal User Name and** 

**Password, click** 

**Contracts tab to** 

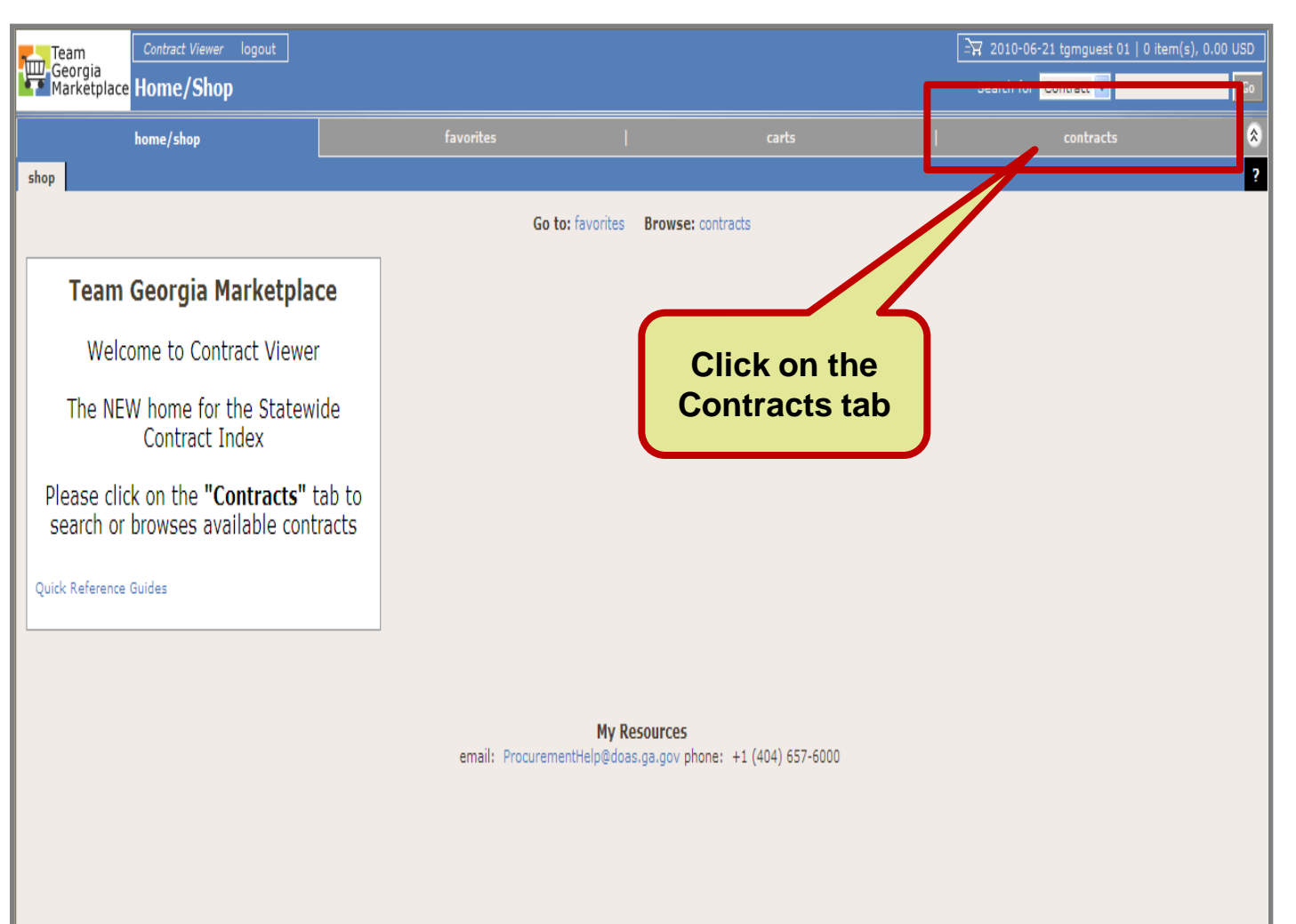

Georgia Department of Administrative Services 14 Administrative 14 Administrative Services 14

### **How to use this contract**

*State Purchasing Division – Statewide Contracts*

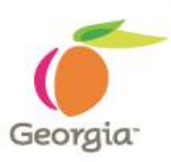

• **Step by step ordering instructions will be provided in the Statewide Contract information sheet, which will be available in Team Georgia Marketplace.** 

## **For more information**

*State Purchasing Division – Statewide Contracts*

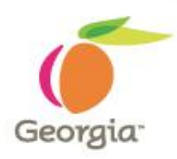

### **Submit Questions To:**

**Email Address: Aziz.tashbulatov@doas.ga.gov**

**Person to Contact: Aziz Tashbulatov**

**Phone Number: 404-657-6873**

### **Supplier Contact Information:**

**Email Address: Craig Harrell[craig.harrell@airgas.com](mailto:craig.harrell@airgas.com) Ryan Norton[ryan.norton@nexair.com](mailto:ryan.norton@nexair.com) Zack Webber-**

### **This Webinar**

**A copy of this webinar will be posted on the State Purchasing Division website.**

### **Questions…**

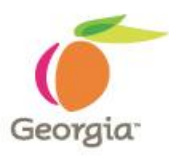

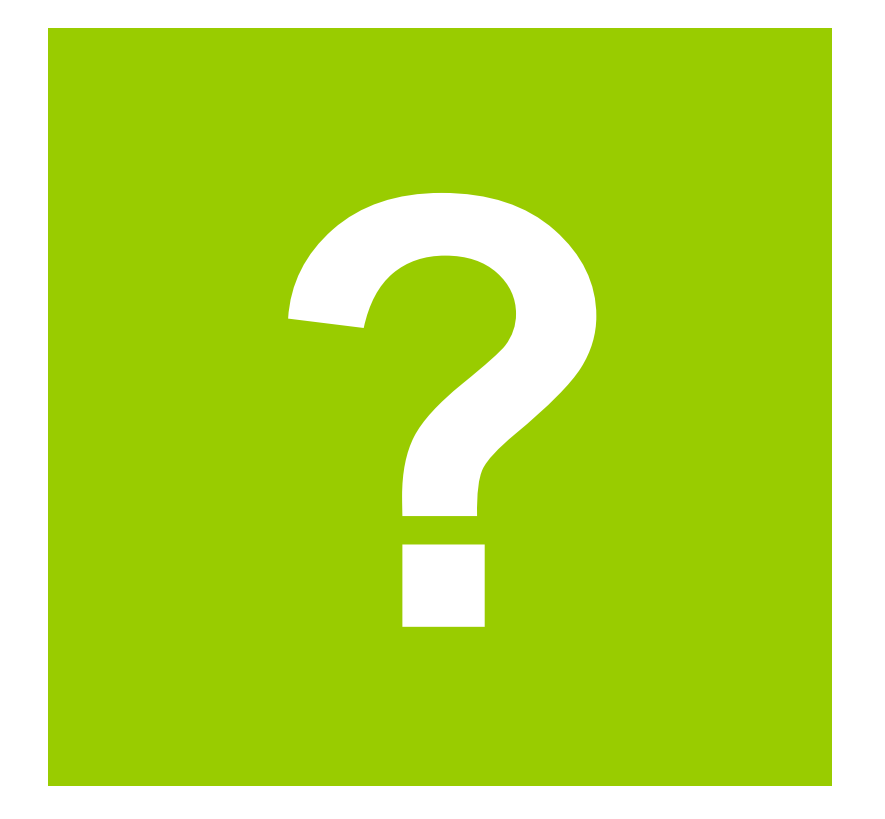

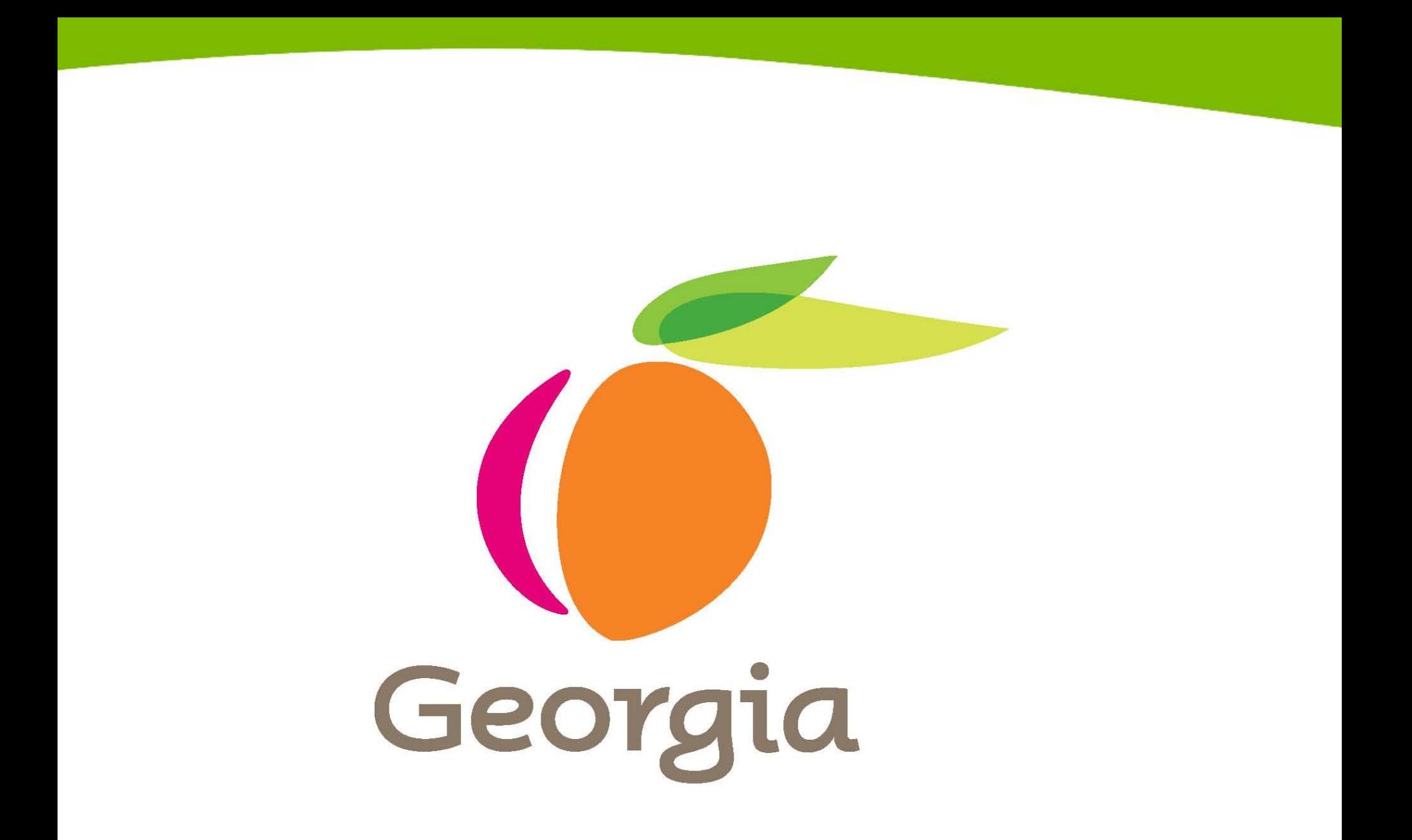